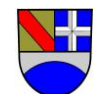

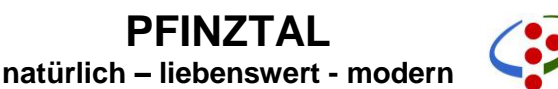

## **Bestellverfahren für die Mensa**

Das Essen der Mensa wird von der Firma FreshFood geliefert und vom Kiosk ausgegeben. Jeden Tag können die Schüler zwischen vier verschiedenen Essen zu je 4,-- € wählen. Die Bestellung erfolgt über das Internet oder ein Vorbestellterminal in der Schule. Dabei ist ein persönlicher Benutzername und ein Passwort einzugeben.

Bei der Ausgabe des Essens identifizieren sich die Schüler mittels einer Karte mit aufgedrucktem Barcode. Die Karte dient nur zur Identifikation und zum Erkennen des bestellten Menüs.

Um bestellen zu können, müssen **zwei Voraussetzungen** erfüllt sein:

## 1. Schritt: Registrierung

Die neuen Schüler:innen bekommen in der ersten Schulwoche einen Registrierungszettel mit allen wichtigen persönlichen Daten und eine persönliche Karte mit Barcodestreifen von ihren Klassenlehrern. Diese Karte benötigen die Schüler:innen zur Essensausgabe.

Bei der Registrierung bekommen die Schüler:innen eine Buchungsnummer. Zusammen mit dem Geburtsdatum als Passwort kann man sich damit auf

## <https://www.min-tec.de/pfinztal/vorbesteller>

anmelden. Auf seinem Profil kann man einen Benutzernamen und Passwort vergeben, den Speiseplan anschauen und bestellen. Wenn Sie Ihre E-Mail-Adresse angeben, werden Sie informiert, wenn ein bestimmtes Guthaben unterschritten wird oder das Passwort vergessen wurde.

2. Schritt: Guthaben

Die Eltern zahlen auf ein Treuhandkonto einen bestimmten Betrag ein. Die Bankdaten werden bei der Registrierung bekanntgegeben. Die Überweisung muss

- in der ersten Zeile des Verwendungszwecks die Buchungsnummer aus der Registrierung sowie das Geburtsdatum und
- **in der zweiten Zeile des Verwendungszwecks Name und Vorname des Kindes enthal**ten.

Wenn Sie sich im Internet auf der Bestellseite anmelden, können Sie auch ein beispielhaftes Bankformular mit Ihren Daten einsehen.

Sind diese Bedingungen erfüllt, kann man das Mittagessen entweder über die oben genannte Internetadresse oder am PC, der in der Mensa dafür bereitsteht, bestellen.

**Die Bestellung** kann bis um 11.00 Uhr am Vortag durchgeführt werden. Stornierungen sind ebenfalls im Internet und am Bestellterminal bis 11.00 Uhr am Vortag möglich. Erfolgt die Stornierung zu einem späteren Zeitpunkt, ist eine Erstattung nur im Krankheitsfall möglich. Dazu muss der Schule spätestens am darauffolgenden Tag eine schriftliche, begründete Meldung (E-Mail, Fax, Brief) vorzulegen. Die Erstattung erhalten Sie in der Folgewoche wieder auf das Mensakonto.

In Ihrem Profil sehen Sie, wann welches Essen bestellt wurde und wieviel Guthaben noch zur Verfügung steht.

**Empfänger von Sozialleistungen** können im Amt für Bildung, Soziales und Personal der Gemeinde Pfinztal (Dienstgebäude Bahnhofstr. 1, OT Söllingen) oder beim Amt für Grundsatz und Soziales des Landratsamts Karlsruhe (Wolfartsweierer Str. 5, 76131 Karlsruhe) einen Antrag nach dem Bildungs- und Teilhabepaket stellen. Wird der Antrag bewilligt, erhalten Sie einen Gutschein für die Teilnahme am gemeinschaftlichen Mittagessen. Diesen legen Sie zusammen mit einem Auszahlungsantrag der Gemeinde im Amt für Bildung, Soziales und Personal der Gemeinde Pfinztal (Dienstgebäude Rittnertstr. 1, OT Söllingen) vor. Das Antragsformular für Leistungen nach dem Bildungs- und Teilhabepaket ist online auf der Internetseite des Landratsamtes

## [www.landkreis-karlsruhe.de/bildungspaket](http://www.landkreis-karlsruhe.de/bildungspaket)

abrufbar. Der Auszahlungsantrag der Gemeinde wird auf [www.pfinztal.de](http://www.pfinztal.de/) online gestellt.

Sie haben weitere Fragen? Die Mitarbeiterinnen des Amtes für Bildung, Soziales und Personal stehen Ihnen unter [kinderbetreuung@pfinztal.de](mailto:kinderbetreuung@pfinztal.de) oder der Rufnummer 07240 / 62 343 gerne zur Verfügung.